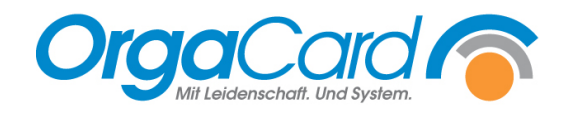

## **Ausfallkonzept –** Scheduler-Tasks zum Erstellen von Notfall-Dokumenten definieren

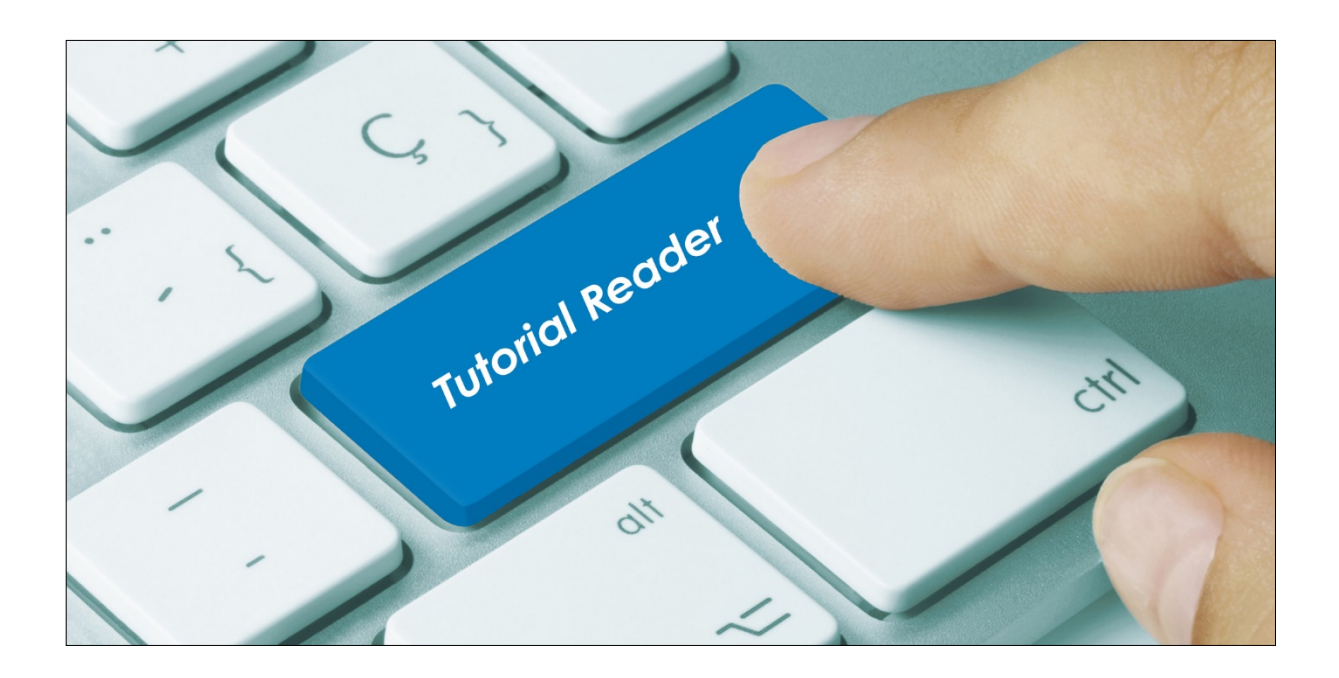

## **Vorwort / Beschreibung**

Dieses Ausfallkonzept beinhaltet die automatische Erstellung von PDF-Dateien der wichtigsten täglichen Auswertungen wie z.B. Tablettkarten, Produktionspläne, Sammelbestellungen etc., die im Falle eines Netzwerk- oder Serverausfalls der Küche die zeitkritische Produktion und Verteilung der Speisen ermöglicht.

Auf Ihrem Applikations-Server, auf dem der Scheduler-Dienst (Bestellfortschreibung) läuft, sollte ein Ordner angelegt sein, in den die PDFs gespeichert werden.

## **Einrichtung:**

Öffnen Sie zum Einrichten der Tasks den Konfigurations-Manager. Wählen Sie auf der linken Seite "Scheduler-Task" aus. Es öffnet sich das Fenster "Scheduler-Tasks definieren". Dort wählen Sie unter Task "Autoprint" aus und füllen anschließend pro Task folgende durchnummerierten Felder.

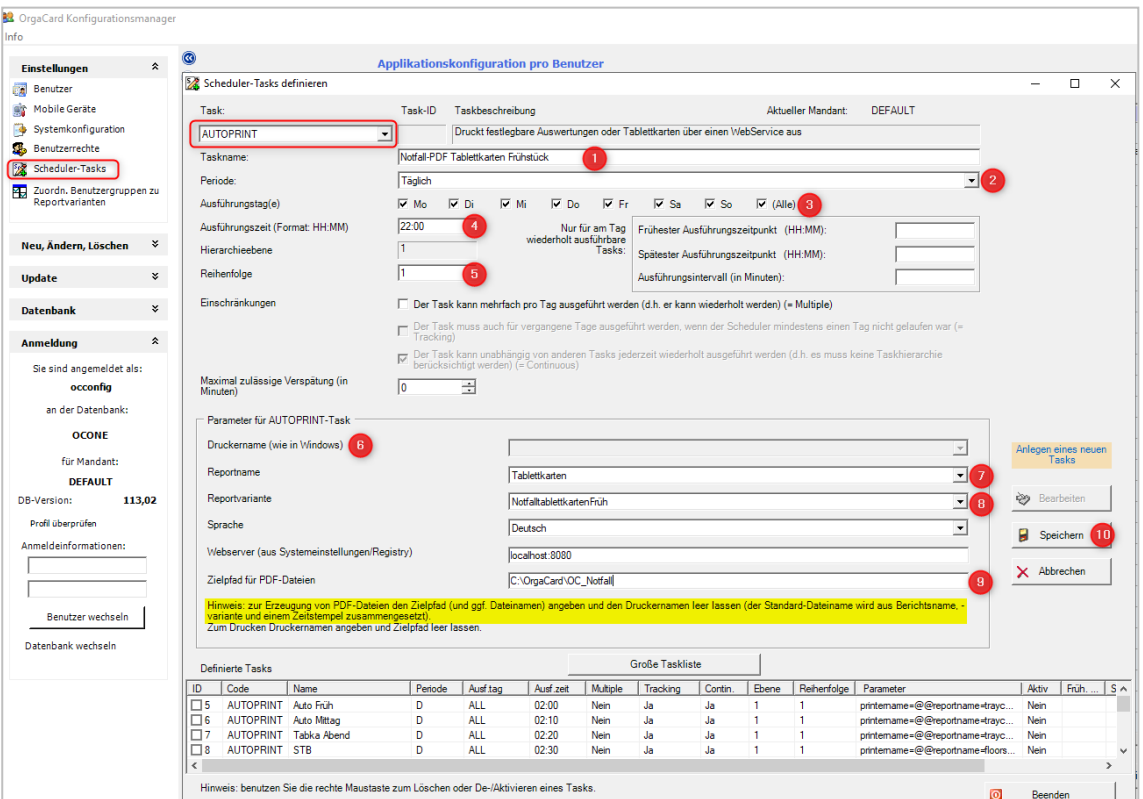

- **1.** Task: Einen aussagekräftigen Tasknamen erfassen
- **2.** Periode einstellen (täglich, wöchentlich, …)
- **3.** Ausführungstage: An welchen Tagen soll gedruckt werden?
- **4.** Ausführungszeit: Wann soll der Report gedruckt werden?
- **5.** Reihenfolge: immer 1 (da jeder AUTOPRINT ein eigener Task mit eigener Reihenfolge ist)
- **6.** Druckername: LEER lassen
- **7.** Reportname: über ein Dropdown-Feld die Reportart auswählen
- **8.** Reportvariante: eine im Berichtswesen hinterlegte Variante auswählen
- **9.** Zielpfad für PDF-Dateien: Hier tragen Sie den Dateipfad ein, in den die PDF-Dateien erstellt werden sollen (Archiv-Ordner).
- **10.** Speichern

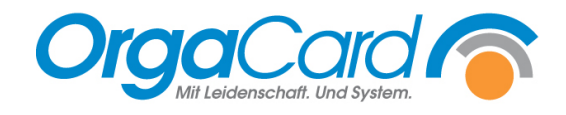

## **Tipps und Hinweise:**

- Zwischen den einzelnen Tasks sollten 2-3 Minuten liegen (je nach Größe des Druckauftrags).
- Starten Sie nach der Definition der einzelnen Tasks den Scheduler-Dienst (SchedulerPts) neu.
- Verteilen Sie die Notfall-Dateien hausintern auf weitere Rechner, z.B. lokal auf einzelne Küchen-PCs, so dass im Falle eines Netzwerkausfalles darauf zurückgegriffen werden kann. Stellen Sie sicher, dass dort ein Drucker lokal angeschlossen ist.
- Das Datum der Notfall-Variante im Berichtswesen muss entsprechend der Ausführungszeit der Erstellung der Notfall-PDFs eingestellt sein.

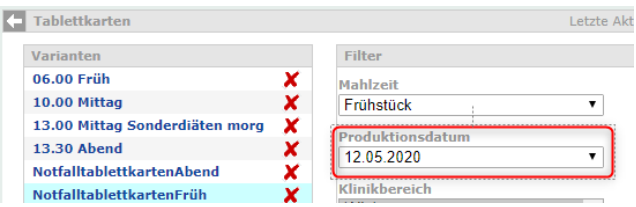

- Erstellen Sie abends für den Folgetag die Notfall-PDFs, sollte das Datum der Notfall-Variante im Berichtswesen auf den Folgetag verweisen.
- Erstellen Sie in der Früh für den aktuellen Tag die Notfall-PDFs, sollte das Datum der Notfall-Variante im Berichtswesen auf den heutigen Tag verweisen.
- $\triangleright$  Notfallvarianten der Tablettkarten sollten ohne die Filteroption "Bestellungen verbuchen" abgespeichert sein. Dagegen empfiehlt es sich den Filter "inkl. verbuchter Bestellungen" zu aktivieren.
- Ist der Autodruck eingerichtet, dürfen die Namen der Berichtsvarianten nicht mehr verändert werden.
- Im Konfigurationsmanager sind für den Benutzer der Bestellfortschreibung (meist SCHEDULERPTS oder OCSYSTEM) zwei Parameter hinterlegt, die die Dauer der Speicherung dieser Notfall-PDFs im Archiv-Ordner begrenzen. Für die intern verteilten Kopien des Archiv-Ordners ist der Kunde zuständig.

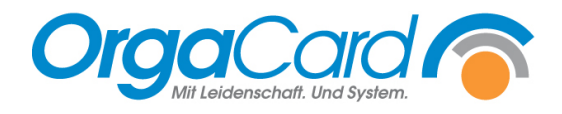

**OrgaCard** Siemantel & Alt GmbH Industriestraße 24 91126 Rednitzhembach Tel.: +49(0)9122/1809-0 Fax:  $+49(0)9122/1809-52$ E-Mail: kontakt@orgacard.de Web: www.orgacard.de

© Copyright 2020 by OrgaCard Siemantel & Alt GmbH

Änderungen vorbehalten.

Dieses Dokument ist urheberrechtlich geschützt. Der Inhalt darf weder ganz noch teilweise ohne vorherige Genehmigung des Rechtsinhabers vervielfältigt oder reproduziert werden.